# **Aprovar pedido no portal e-Procurement**

# **Pré-requisito**

[Cadastro de Motivos \(CCESU012\)](https://centraldeajuda.consistem.com.br/pages/viewpage.action?pageId=86977029) [Cadastro de Perfil do Aprovador \(CCESU025\)](https://centraldeajuda.consistem.com.br/pages/viewpage.action?pageId=86976163)

### **Visão Geral**

Este processo permite ao aprovador realizar a aprovação do pedido de compra por intermédio do portal e-Procurement.

**Fluxo do Processo**

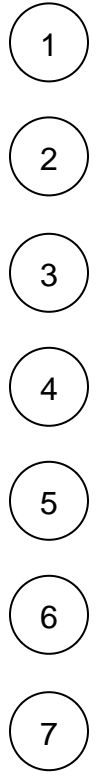

Após receber o e-mail com a notificação sobre o pedido a aprovar, o aprovador aciona o botão "Acessar Aprovações".

Em uma página do navegador é apresentada a aplicação de análise de aprovação dos pedidos de compra do portal e-Procurement com os pedidos para aprovação.

O aprovador seleciona o pedido desejado e aciona o botão "Aprovar".

Se não houver bloqueios pendentes para o pedido, a situação de bloqueio é alterada para "Liberado".

O aprovador opta por retornar ou cancelar o pedido. Para isso, acionar o botão "Retornar" ou "Cancelar" da tela.

É apresentada tela para informar o motivo previamente cadastrado no programa [Cadastro de Motivos \(CCESU012\)](https://centraldeajuda.consistem.com.br/pages/viewpage.action?pageId=86977029) e, na sequência, acionar o botão "Enviar".

As ações são registradas no sistema e o comprador recebe o e-mail de notificação sobre as ações de aprovação, retorno ou cancelamento do pedido.

# **Fluxograma**

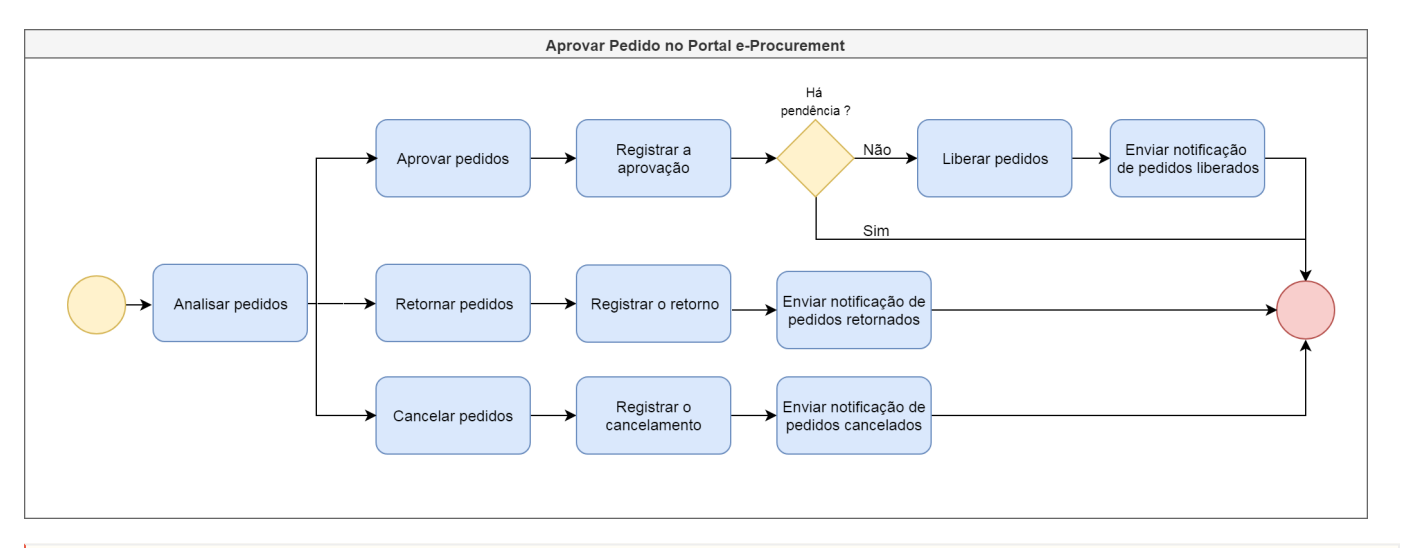

#### **Importante**

Este processo está abrigado na etapa "Aprovar Pedido" do [Processo Macro - Emissão de Pedido de Compra a Partir de Solicitação de Compra e Cotação](http://centraldeajuda.consistem.com.br/pages/viewpage.action?pageId=2049644) , do [Processo Macro - Emissão de Pedido de Compra a Partir de Solicitação de Orçamento e Cotação](https://centraldeajuda.consistem.com.br/pages/viewpage.action?pageId=2049646) e do [Processo Macro - Emissão de Pedido de](https://centraldeajuda.consistem.com.br/display/BDC/Emitir+pedido+de+compra+manualmente)  [Compra Manual](https://centraldeajuda.consistem.com.br/display/BDC/Emitir+pedido+de+compra+manualmente).

Exportar PDF

Esse conteúdo foi útil?

Sim Não